## **2nde SNT TP 3 – Données Structurées 2022**

### *Ex 1 : code hexadécimal*

Construire un fichier « Texte » dans le Bloc-Notes comme cidessous et le nommer « Fable.txt » puis enregistrer ce

 $\Box$  $\Box$ Fable.txt - Bloc-notes Fichier Edition Format Affichage ? Maître Corbeau, sur un arbre perché,<br>Tenait en son bec un fromage.

fichier sous l'encodage « ANSI » (Enregistrer sous … puis Encodage ANSI)

- 1) Quelles sont les « Métadonnées » liées à ce fichier texte ? À quoi correspondent toutes ces métadonnées ?
- 2) Compter le nombre de caractères, y compris les espaces et la ponctuation ; que constate-t-on ?
- 3) Pour essayer de comprendre l'origine de cet écart, nous allons visualiser le contenu exact du fichier. Lancer l'application *Éditeur hexadécimal (HxD)*  via le menu Démarrer de Windows, puis ouvrir le fichier Fable.txt.

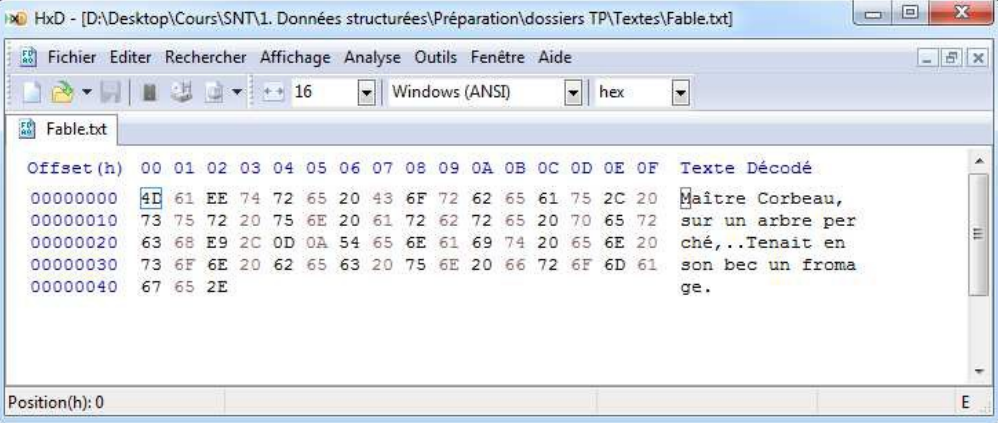

On constate que chaque lettre du texte à droite correspond à un octet écrit sous forme *hexadécimale* à gauche.

- 4) Repérer les deux caractères non affichables ; à quoi correspondent ces 2 caractères ?
- 5) Effectuer une recherche sur le web en indiquant CRLF comme mot clé, puis répondre aux deux questions suivantes : Que signifient CR et LF ? Pourquoi utilise-t-on deux codes pour passer à la ligne ?

### *Ex 2* : *Code ASCII*

On se propose maintenant d'analyser la manière dont les caractères sont codés.

Chaque lettre minuscule (de **a** à **z**) est codée au format ASCii (de **97** à **122**) et chaque lettre majuscule (de **A** à **Z**) est codée au format ASCii (de **65** à **90**)

1) Dans un tableur, reproduire puis compléter le tableau de décodage cidessous. Ignorer les lettres du texte dont le code est en dehors du tableau. Enregistrer le fichier dans le dossier SNT sous le nom *Décodage*.

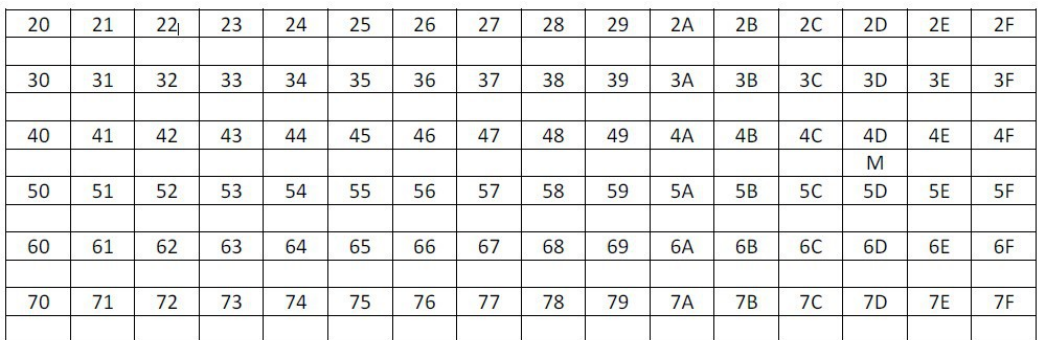

2) Compléter ensuite le tableau avec les lettres manquantes, en commençant par les minuscules.

- 3) Rechercher sur le web l'article de WikiPedia sur l'ASCII. Que signifie l'acronyme ASCII ? Vérifier que la table des codes ASCII coïncide avec les codes que vous avez obtenus à la question 2)
- 4) Tous les caractères sont-ils décodés ? Sinon, Effectuer une recherche sur le web en indiquant *code*, *page* et *1252* comme mots clés. Constater que le codage CP1252 est bien une extension du code ASCII (comparez le début de leurs tables).Vérifier que les caractères accentués î et é sont bien présents dans la table CP1252 et que leurs codes correspondent effectivement à ceux qui sont dans le texte de la fable

# *Ex 3 : formats PDF & ZIP*

Le format de fichiers PDF permet de diffuser du contenu de type texte ou image en garantissant le rendu : le lecteur d'un fichier PDF voit exactement ce que le créateur du fichier a réalisé. (Ce n'est pas le cas avec les formats des logiciels traitements de texte tels que Word ou Writer, par exemple.)

- 1) Ouvrir le fichier Fable.txt dans le Bloc-notes en double-cliquant dessus. Cliquer ensuite sur le menu *Fichier*, puis *Imprimer*… Choisir l'imprimante PDF Creator, puis cliquer sur le bouton *Imprimer*
- 2) Modifier le nom du fichier. Modifier ensuite le répertoire dans lequel sera enregistré ce fichier PDF. Modifier également le titre et l'auteur
- 3) Sous Windows, les fichiers zip s'appellent également des dossiers compressés ; effectuer une compression des fichiers & dossiers utilisés dans cette partie "Données Structurées"
- 4) Existe-t-il d'autres modes de compression de fichiers ? Si oui en donner quelques exemples et comparer leur efficacité